# **RIB Archive**

A RIB Archive is a group of objects exported to a RIB file that is intended to be read back into a scene later on. This approach offers various benefits:

- 1. the scene can be made lighter as several objects are replaced by a single node used to read the archive;
- 2. the RIB generation time and the disk space the files occupy can be decreased as common objects for all frames can be put in files shared by all frames instead of being duplicated in each frame file.

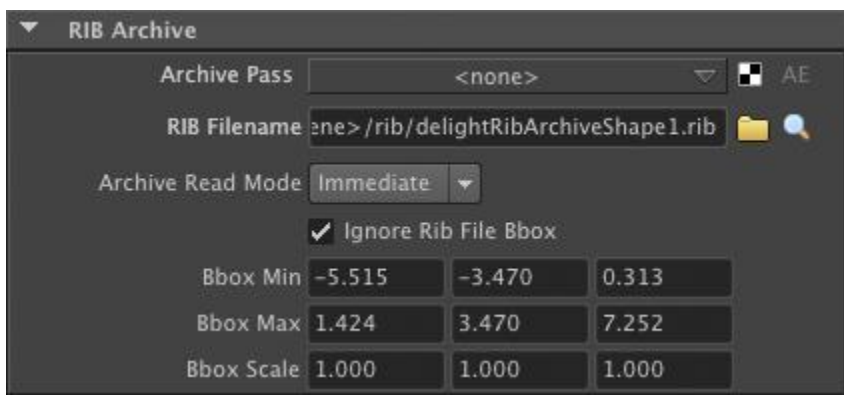

In 3Delight for Maya, RIB Archives can be read into a scene by the RIB Archive Node, while archive files can be written by setting the '[Output Mode](https://documentation.3delightcloud.com/display/3DFM/Render+Engine)' attribute of a render pass to 'Export RIB Archive'. Both nodes can be connected together to allow automatic archiving of selected scene elements. Simple and more sophisticated RIB archive usage are illustrated in [RIB Archive Guidelines](https://documentation.3delightcloud.com/display/3DFM/RIB+Archive+Guidelines).

To create an RIB Archive node use the 'Add RIB Archive' item of the 3Delight menu. The following RIB Archive attributes are available:

## Archive Pass

This option menu lists render passes whose 'Output Mode' have been set to 'RIB Archive' (see [Render Engine](https://documentation.3delightcloud.com/display/3DFM/Render+Engine)). When a Render Pass is selected in this menu, the RIB Archive node is connected to that Render Pass. The connected Render Pass will be used to create the RIB Archive file; it will also provide a bounding box (as soon as it is rendered) and a value for the RIB Filename attribute of the RIB Archive node. When a Render Passis connected, the Archive Read Mode is automatically set to 'Delayed'. By default, the option menu is set to '<none>'. There are two buttons to the right of this option menu:

#### Texture button

Used to create a new render pass node. This new node will be connected to the RIB archive node. It will also have its Render Mode attribute set to 'RIB Archive'. Its RIB Filename will have a default filename based on the RIB Archive node that it is connected to.

## AE button

Used to show the connected Render Pass in the Attribute Editor.

## Archive Read Mode

Controls how the archive reading will happen when rendering. Available values are detailed in the following table.

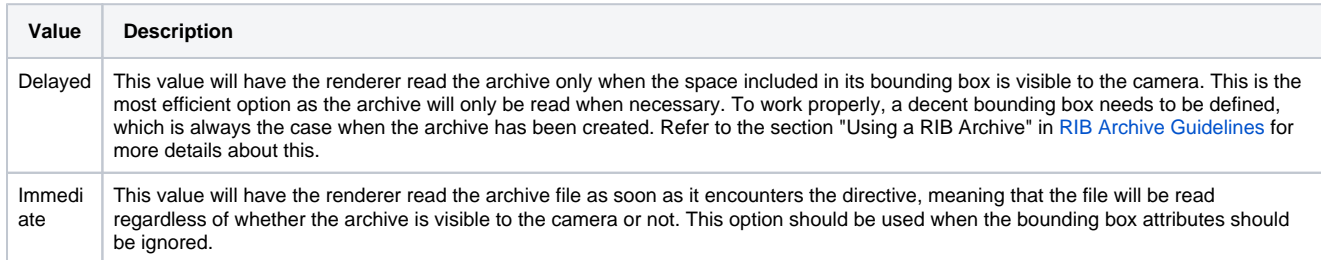

## Ignore Rib File Bbox

When this attribute is on, any bounding box information contained in the RIB Archive file is ignored. The Bbox Minand Bbox Max attributes are unlocked and can be modified.

Bbox Min Bbox Max Shows the minimum/maximum points in x, y and z for the archive bounding box. The bounding box information is used to draw the RIB Archive boun ding box in the scene viewport; it is also required for proper rendering whenArchive Read Mode is set to 'Delayed'.

## Bbox Scale

Specifies scale factors to resize the archive bounding box in the x, y and z directions.